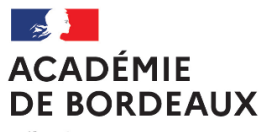

Liberté Égalité Fraternité

## **I. Réglementation**

Vous allez vous inscrire aux épreuves anticipées du baccalauréat – session 2021. Ces épreuves compteront pour la session 2022 du baccalauréat général ou technologique (épreuves de terminale).

# **1.Vous redoublez votre classe de Première**

Vous devez de nouveau subir les épreuves anticipées, les notes obtenues se substituent à celles de l'année précédente (arrêté du 16 juillet 2018 relatif aux épreuves anticipées).

Je suis en classe de première en 2020-2021

DOCUMENT A LIRE ET A CONSERVER

Notice à l'attention des candidats individuels ou scolarisés au CNED

## **2.Vous êtes en Terminale et vous repassez les épreuves anticipées**

Vous ne devez pas vous inscrire ici. L'inscription aux épreuves anticipées est comprise dans l'inscription aux épreuves terminales. La mention « à subir » est indiquée sur votre confirmation d'inscription.

### **3.Vous êtes en situation de handicap**

### Les consignes pour la session 2021 sont en ligne sur :

<http://www.ac-bordeaux.fr/cid78615/amenagement-epreuves-pour-les-eleves-presentant-handicap.html>

Les demandes doivent être adressées dès à présent au **Rectorat de Bordeaux – DEC 1 – CS81499 – 33060 BORDEAUX CEDEX** Date limite des demandes d'aménagement d'épreuves : **le 19 novembre 2020**, sinon votre demande sera refusée. ATTENTION : les demandes d'aménagements d'épreuves sont à formuler dès maintenant pour les épreuves anticipées de 1ère

ET pour les épreuves de Terminale.

# **4.Français – oral**

Vous trouverez au lien suivant :

- La définition de l'épreuve [: https://www.education.gouv.fr/bo/20/Special7/MENE2019312N.htm](https://www.education.gouv.fr/bo/20/Special7/MENE2019312N.htm)
- Le programme national d'œuvres pour l'enseignement de français pour l'année scolaire 2020-2021 : <https://www.education.gouv.fr/bo/20/Hebdo18/MENE2009217N.htm>

- Un exemple de récapitulatif des textes [étudiés pour les candidats individuels](https://filesender.renater.fr/?s=download&token=0350650a-affa-47ed-8795-0f64e604f688) (document disponible jusqu'au 01/12/2020) La convocation que vous recevrez au mois de mai 2021 comportera les instructions pour l'envoi du récapitulatif des textes étudiés au format numérique.

### **5.Bac 2021**

Pour plus d'informations concernant le baccalauréat 2021, consultez le site suivant : <http://quandjepasselebac.education.fr/category/bac-2021/>

## **II. Informations pratiques**

## **1.Documents**

Tous les documents (convocations, décisions d'aménagements d'épreuves, copies et relevé de notes) vous seront transmis sur votre espace CYCLADES.

Un courriel vous sera alors adressé à l'adresse utilisée pour votre inscription.

Vous devez consulter régulièrement cette boîte mail et votre compte CYCLADES.

Il est déconseillé de changer d'adresse mail en cours d'année.

## **2.Convocations**

Sur votre espace CYCLADES, une convocation vous sera adressée pour l'épreuve de spécialité non poursuivie en terminale évaluée en fin de première entre avril et juin 2021, et une autre pour les épreuves terminales. **Si au 30 mai 2021 vous n'avez pas de convocation, signalez-le au Rectorat de Bordeaux, bureau DEC1.**

### **3.Calendrier**

Le calendrier des épreuves terminales anticipées sera mis à disposition sur le site du rectorat courant mars 2021 : <http://www.ac-bordeaux.fr/cid79659/baccalaureat-general-technologique-epreuves-anticipees.html>

## **III. Opérations d'inscription**

L'inscription se fait en ligne, entre

## **le 3 novembre et le 19 novembre 2020 – 17h**

en cliquant sur le lien ci-dessous (ou en copiant cette adresse dans votre navigateur Mozilla Firefox ou Internet Explorer) : **<https://exacyc.orion.education.fr/cyccandidat/portal/inscription?codeER=A04&domaine=EA>**

**Après la date limite, il sera trop tard !**

### **1.Création du compte (uniquement si le candidat n'a pas de compte)**

Si vous possédez déjà un compte CYCLADES (ex : candidat qui redouble), connectez-vous et passez à l'étape 3

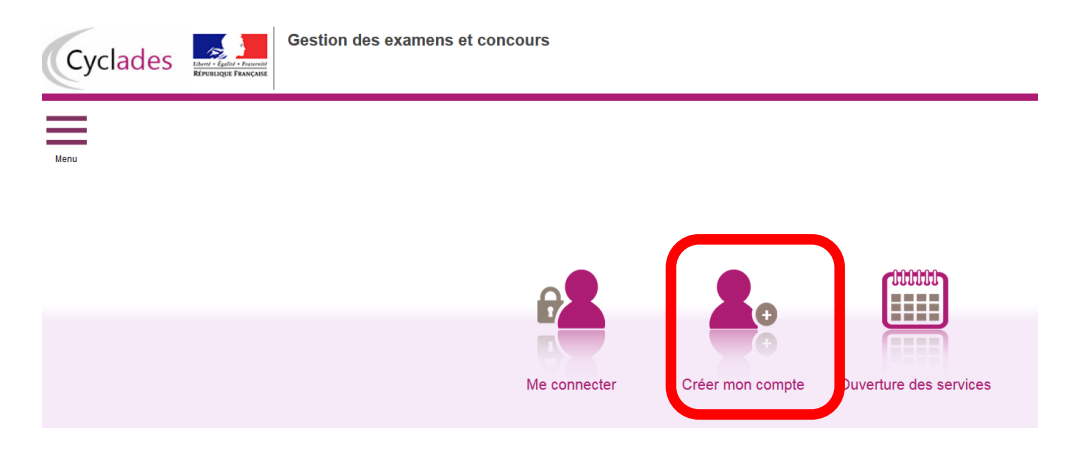

#### **Remplissez le formulaire :**

*Vos noms, prénoms, date et lieu de naissance doivent être identiques à votre carte d'identité. Celle-ci sera à présenter lors des épreuves et pour la remise du diplôme en 2022.*

Attention à la saisie des données : celles-ci ne sont pas modifiables au moment de l'inscription *Une adresse mail ne peut correspondre qu'à un compte et à un candidat.*

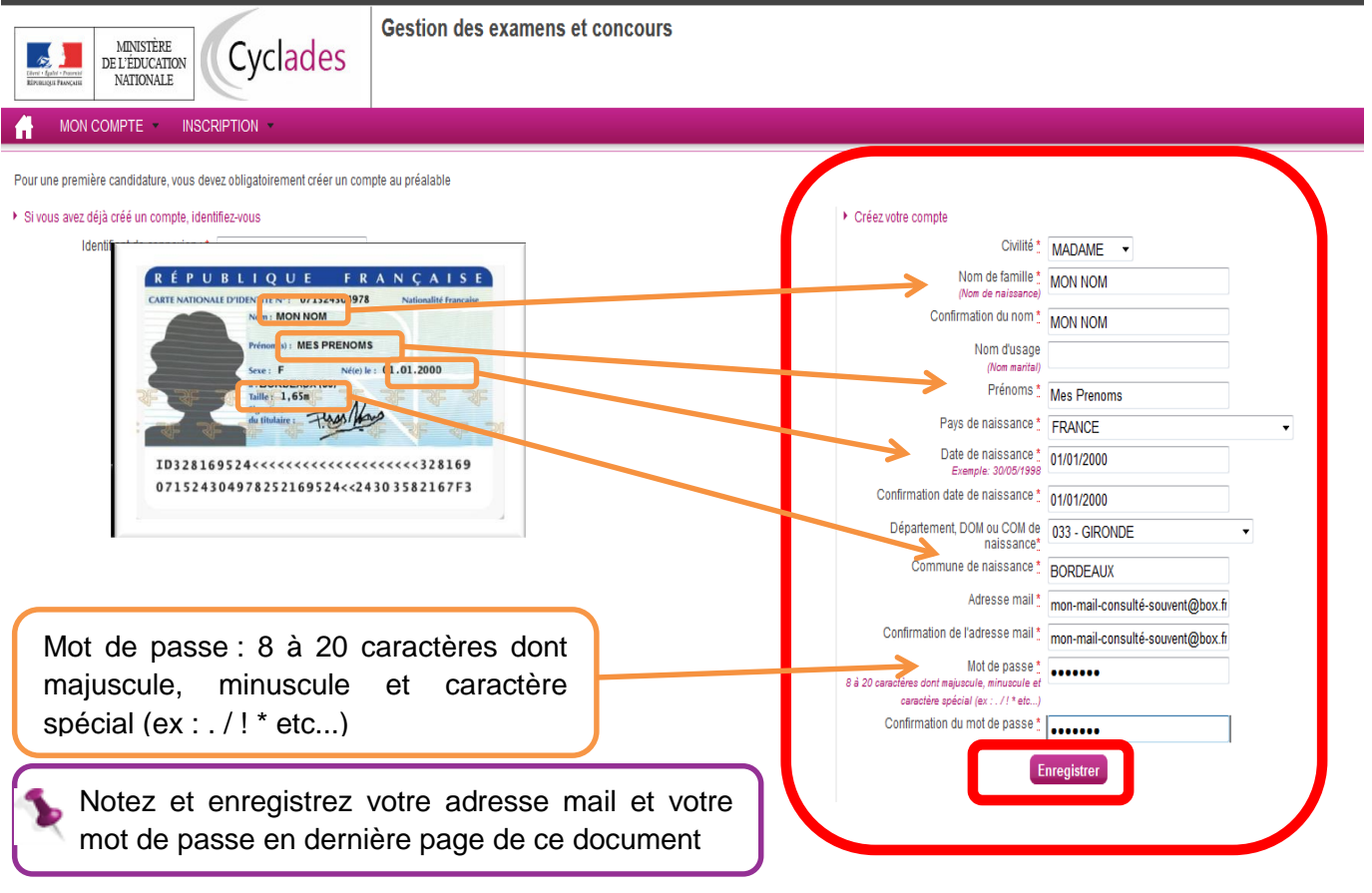

Votre compte est maintenant créé :

#### MFRCLL

Votre compte est en cours de création.

Votre inscription sera possible seulement lorsque votre compte sera activé.

Vous allez recevoir un mail à l'adresse mon-mail-consulté-souvent@box.fr , veuillez cliquer sur le lien contenu dans ce mail pour activer votre compte.

Ce lien n'est valable que pour une durée de 48h. Passé ce délai, vos informations seront effacées, vous devrez recommencer votre démarche de création de compte.

#### **2.Activation du compte**

Vous allez recevoir un mail contenant un lien. En cliquant dessus dans les 48h, vous activerez votre compte. Sinon, il faudra recommencer la création du compte.

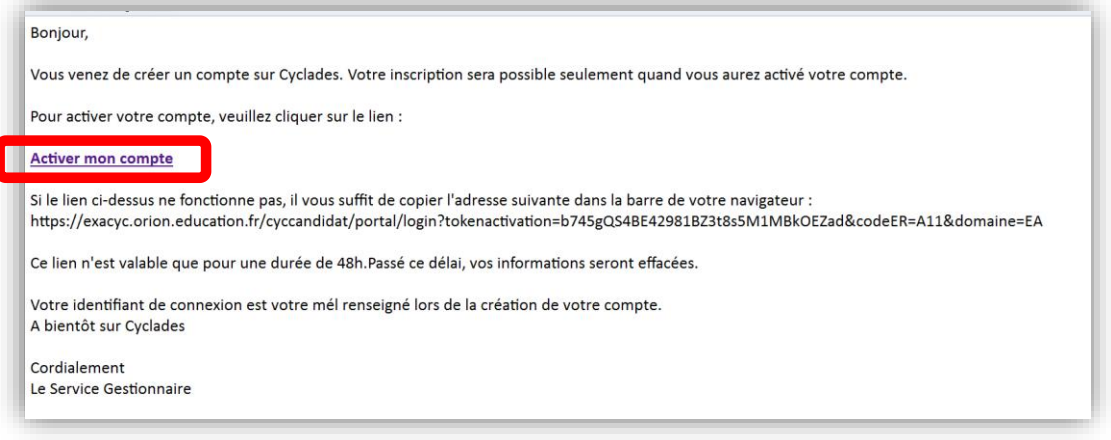

#### Vous pouvez maintenant vous connecter à votre compte CYCLADES

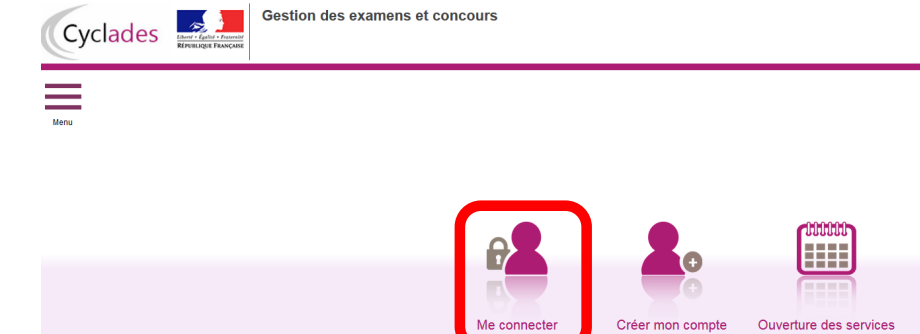

Si vous avez oublié votre mot de passe, cliquez sur le lien « Mot de passe oublié », réinitialisation du mot de passe et saisissez votre adresse mail. Vous recevrez un mail avec un lien vous permettant de créer un nouveau mot de passe.

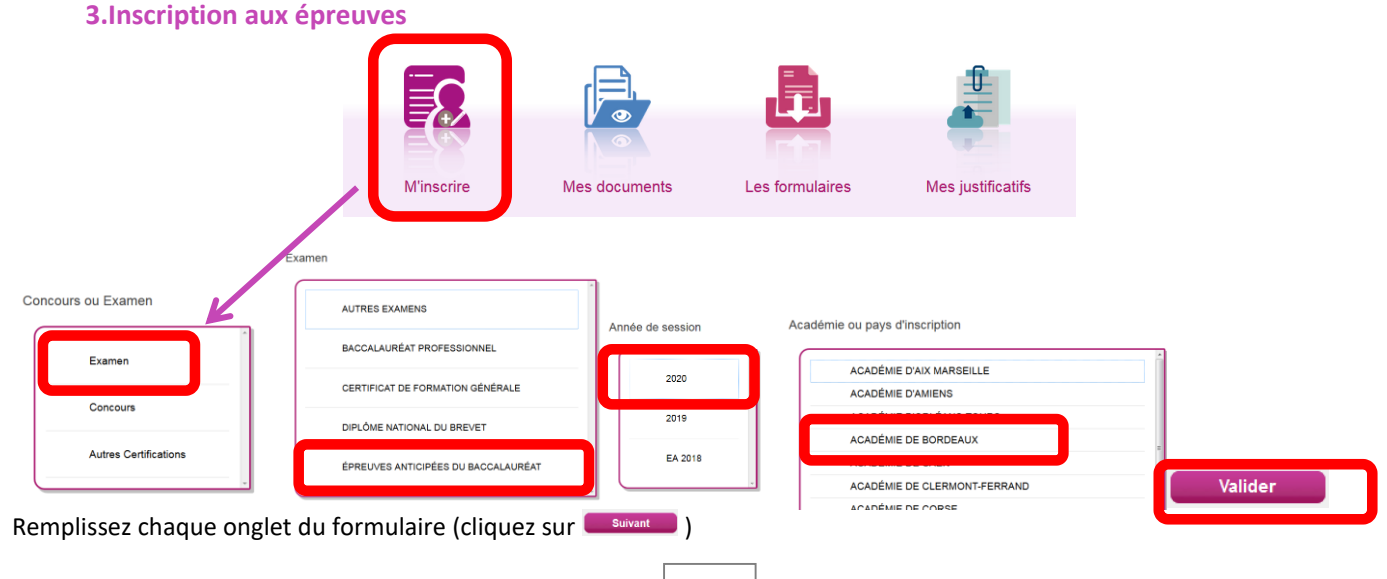

3

### **Choix de la catégorie du candidat :**

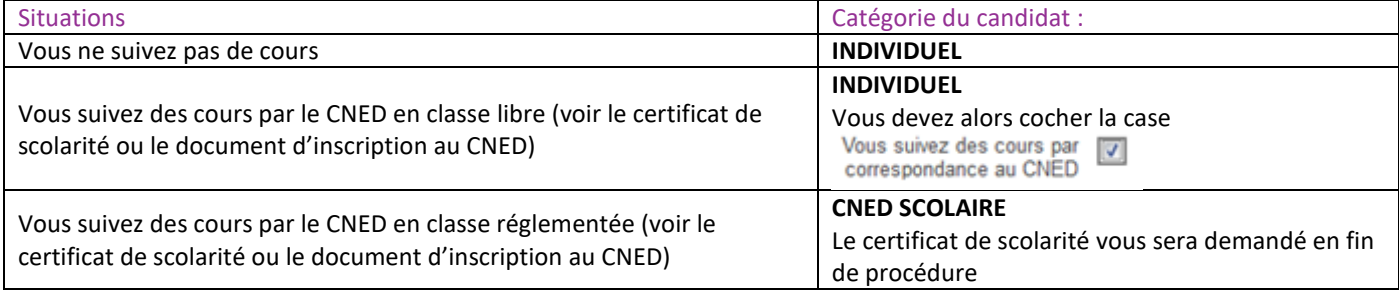

## **Choix de l'établissement du candidat :**

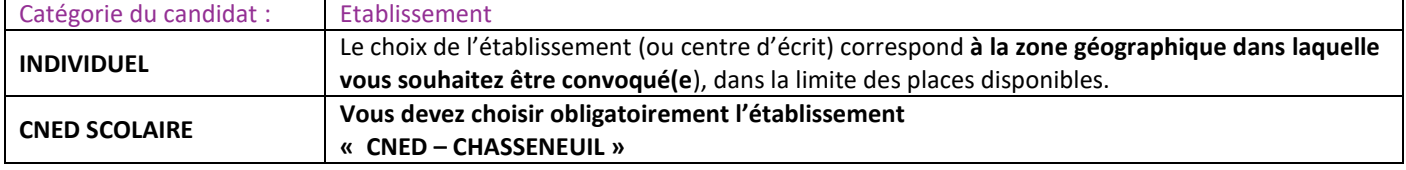

**Demande d'aménagement d'épreuves :** voir rubrique I-3 Réglementation (page 1) de cette notice.

- Cochez la case :
- Aménagement d'épreuve demandé au tit

Oui <sup>O</sup> Non <sup>o</sup> Demande d'aménagement(s) d'épreuves au titre du handicap (1) \*

dicap

### **Choix des enseignements :**

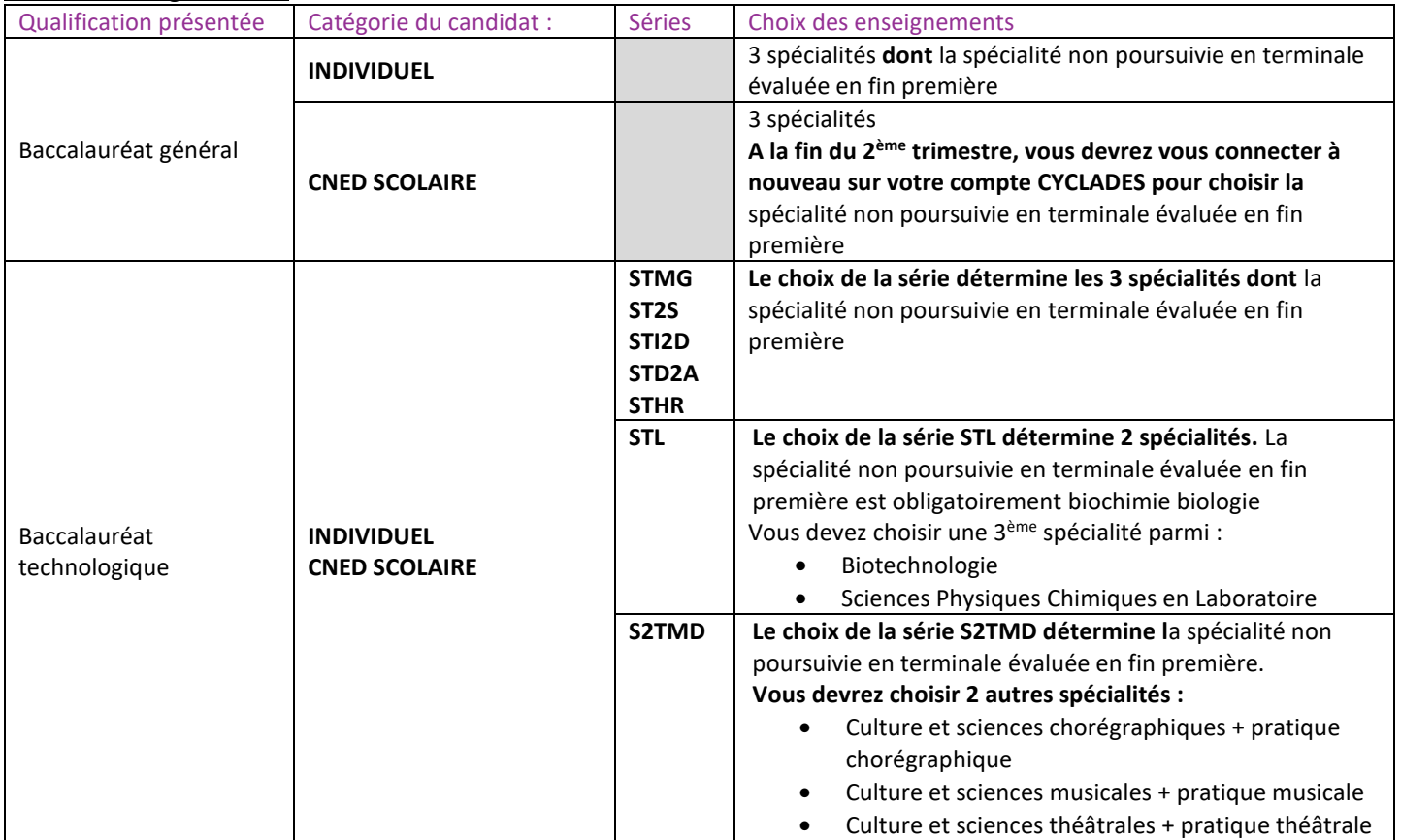

### **Informations supplémentaires**

Le candidat CNED SCOLAIRE doit choisir ici à quelle zone géographique il souhaite être rattaché pour passer vos épreuves

Pour Bordeaux Métropole, les secteurs sont :

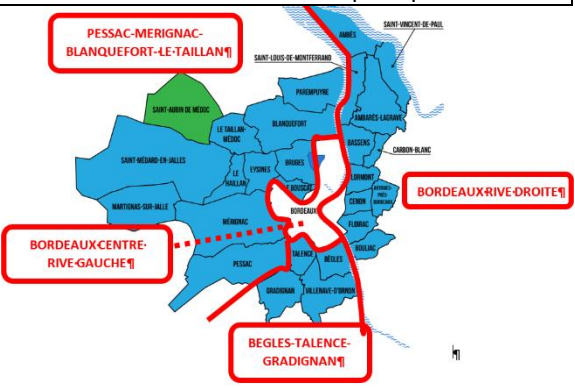

## Vérifiez les données :

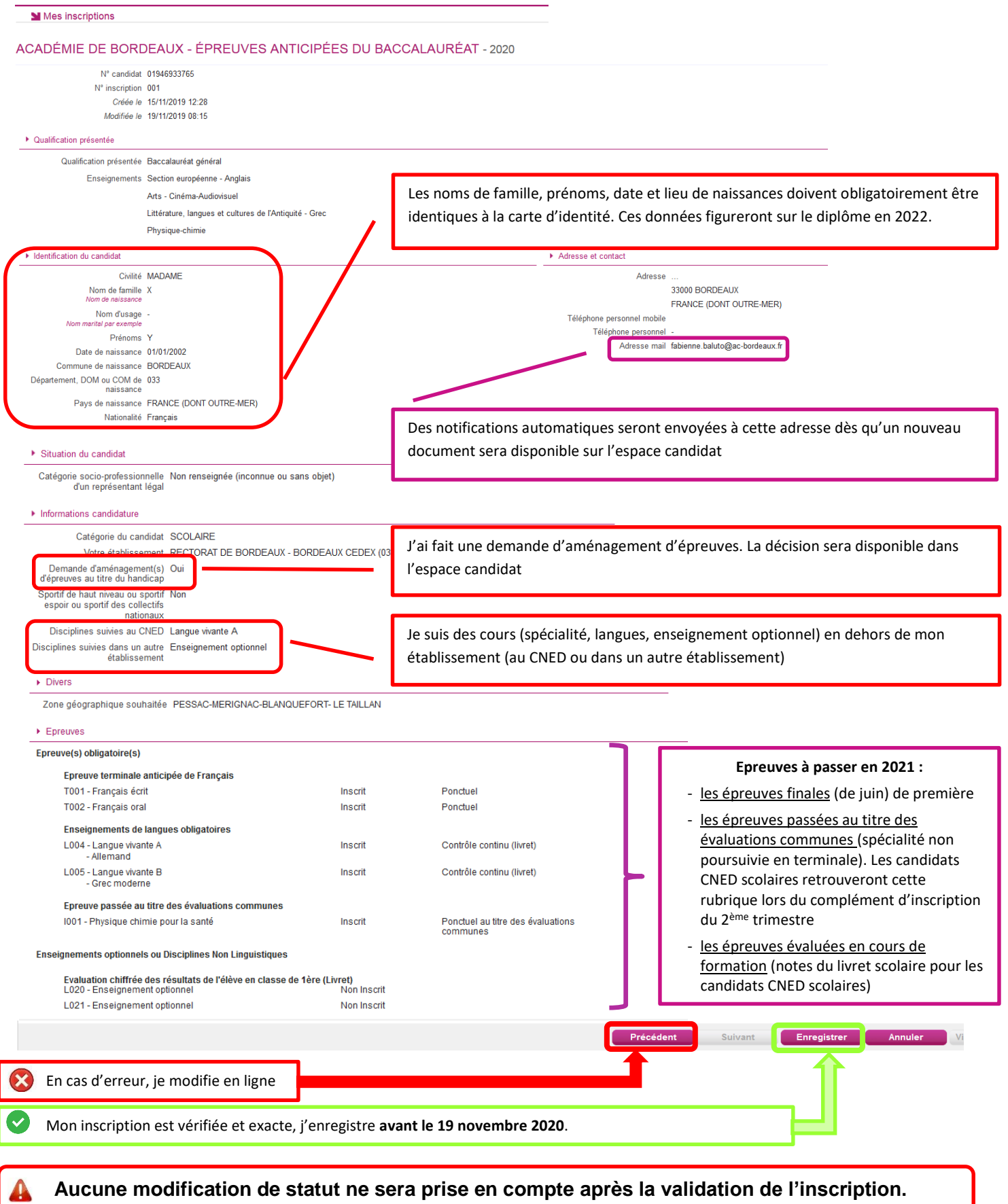

#### **Votre inscription est alors enregistrée** :

#### ACADÉMIE DE BORDEAUX - ÉPREUVES ANTICIPÉES DU BACCALAURÉAT - 2020

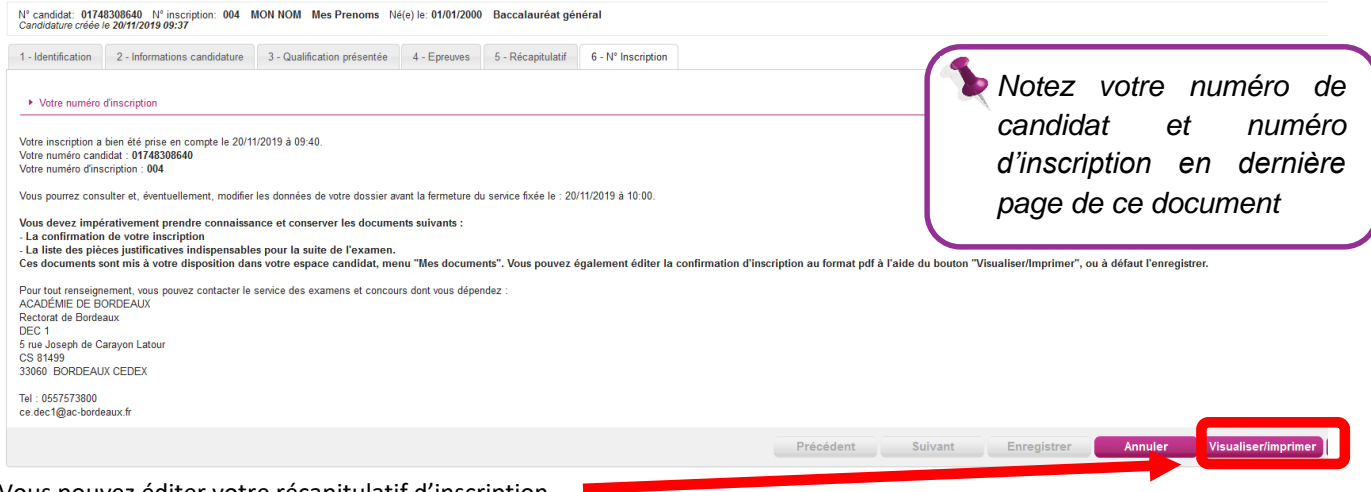

Vous pouvez éditer votre récapitulatif d'inscription

### **4.Pièces justificatives :**

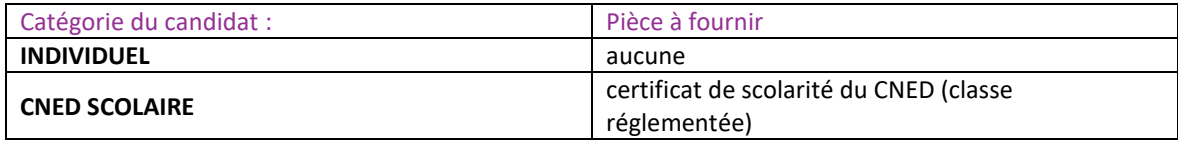

Vous devez déposer les pièces justificatives dans votre espace candidat **avant le 19 novembre 2020- 17h**

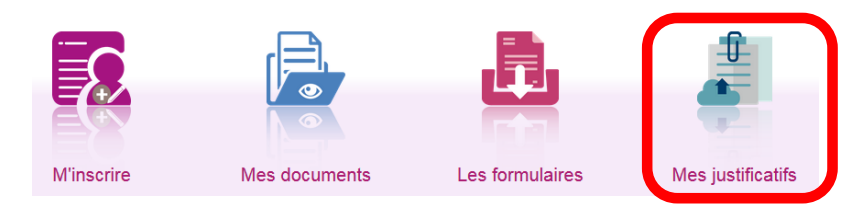

En cliquant sur "J'ai fourni toutes les pièces", vous validez que vous avez fourni toutes vos pièces, **vous ne pourrez plus les modifier** et vos pièces pourront être étudiées.

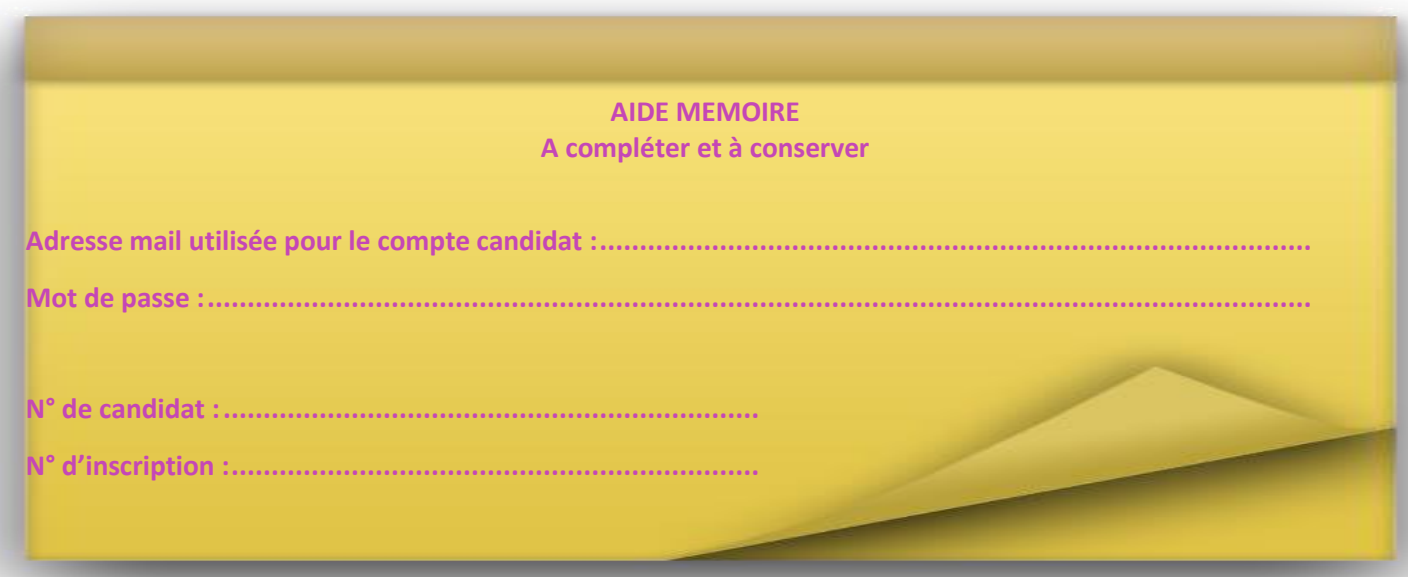